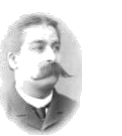

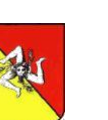

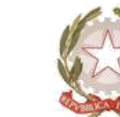

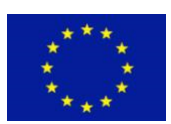

*Istituto Tecnico Economico e Tecnologico "Girolamo Caruso"*

Settore Economico - **A**MMINISTRAZIONE **F**INANZA E **M**ARKETING Settore Economico - **S**ISTEMI **I**NFORMATIVI **A**ZIENDALI Settore Economico - **R**ELAZIONI **I**NTERNAZIONALI PER IL **M**ARKETING

Settore Tecnologico - **E**LETTRONICA ED **E**LETTROTECNICA Settore Tecnologico - **I**NFORMATICA E **T**ELECOMUNICAZIONI Settore Tecnologico - **C**OSTRUZIONI **A**MBIENTE E **T**ERRITORIO

Via J. F. Kennedy N. 2 - 91011 **ALCAMO** (TP) - C.F.: **80003680818** - C.M.: **TPTD02000X** - C.U.: **UFCB1B** l. 0924/507600 – 0924/507605 - **[www.gcaruso.gov.it](http://www.gcaruso.it/) -**e-mail: **[TPTD02000X@istruzione.it](mailto:TPTD02000X@istruzione.it) -** P.E.C.: **[TPTD02000X@pec.istruzione.it](mailto:TPTD02000X@pec.istruzione.it)**

# CONSUNTIVO ATTIVITA' DISCIPLINARI

**ANNO SCOLASTICO** 2022/2023

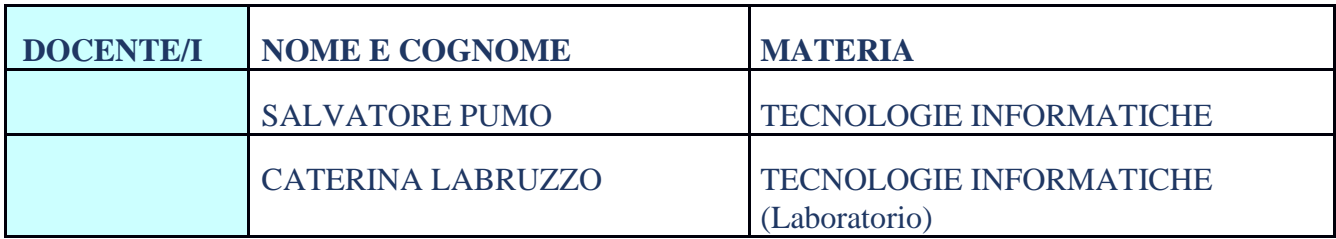

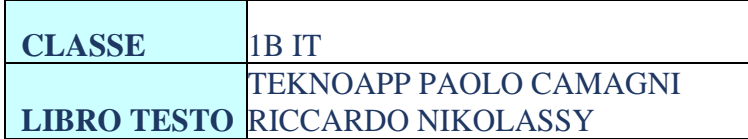

#### \*\*\*\*\*\*\*\*\*\*\*\*\*\*\*\*\*\*\*\*\*\*\*\*\*\*\*\*\*

## **- CONCETTI DI BASE**

- Storia dell'informatica e del computer.
- Il computer nella vita di tutti i giorni.
- Significato dei termini dell'informatica: informazione, elaborazione, comunicazione.
- Il case del computer.

# **- FONDAMENTI DI UN PERSONAL COMPUTER**

- Comprendere il termine di Hardware
- Comprendere che cos'è un Personale Computer
- Conoscere le parti principali di un Personal Computer, quali: unità centrale di elaborazione (CPU), tipi di memoria, disco fisso, dispositivi comuni di input/output
- Conoscere alcuni fattori che influenzano le prestazioni di un computer: velocità CPU, dimensione RAM, processore, memoria di scheda grafica.
- Sapere come viene misurata la memoria : bit, byte, Kb, Mb, Gb, Tb
- Conoscere i principali tipi di dispositivi di memorizzazione: CD, DVD, chiavi USB, schede di memoria estraibili, dischi fissi interni, dischi fissi esterni, unità di rete, unità di memorizzazione on-line.
- Saper identificare alcune delle principali unità periferiche di Input di un computer: mouse, tastiera, trackball, scanner, touchpad, joystick, webcam, microfono.
- Saper identificare alcune delle principali unità periferiche di output di un computer: schermi/monitor, stampanti, altoparlanti, cuffie.
- Sapere che alcune periferiche possono essere sia di Input che di Output, quali gli schermi tattili (touchscreen).

## **- IL SOFTWARE**

- Comprendere il termine "software"
- Comprendere che cos'è un Sistema Operativo
- Identificare alcuni programmi applicativi più comuni e il loto uso: elaboratore di testi, foglio elettronico, presentazione.
- Le licenze del software.
- Diritti d'autore e tutela legale del software
- La privacy
- Sicurezza e protezione dei dati

## **- DIGITALE E BINARIO**

- Analogico e digitale
- Rappresentazione dei dati numerici
- Sistema posizionale
- Conversione da binario a decimale, da ottale a decimale, da esadecimale a decimale
- Conversione da decimale alle diverse basi

## **- RETI E INTERNET**

- Le reti
- Internet
- Il provider
- Il modello client/server
- Connessione tramite ADSL
- Il termine WWW
- I motori di ricerca
- La posta elettronica
- La chat
- La sicurezza in rete

## **ATTIVITA' DI LABORATORIO**

## **-ELABORAZIONE TESTI (Utilizzo dell'applicazione)**

- Aprire, chiudere un programma di elaborazione testi
- Salvare un documento all'interno di una unità disco, sul server dell'alunno o su cartelle condivise
- Individuare le varie barre dell'applicativo: barra del titolo, del menù, di formattazione e di stato
- Spostarsi tra documenti aperti
- Inserire del testo in un documento
- Selezionare caratteri, parole, righe, frasi, paragrafi o interi testi
- Copiare, spostare del testo all'interno di un documento
- Formattare un testo: tipo, dimensioni, grassetto, corsivo, sottolineato
- Applicare colori diversi al testo
- Allineare un testo
- Impostare , eliminare e usare le tabulazioni: a sinistra, al centro, a destra
- Inserire elenchi puntati e numerati
- Creare tabelle
- Inserire immagini

## **FOGLIO ELETTRONICO EXCEL (Utilizzo dell'applicazione)**

- Aprire, chiudere un programma di foglio elettronico
- Salvare un foglio di lavoro all'interno di una unità disco, sul server dell'alunno o su cartelle condivise
- Individuare le varie barre dell'applicativo: barra del titolo, del menù, di formattazione e di stato.
- Comprendere la struttura di un foglio di lavoro: righe, colonne e celle
- Inserire un numero, una data, testo e applicare il formato corrispondente.
- Aumentare e diminuire cifre decimali
- Copiare, tagliare e spostare una tabella
- Impostare semplici formule aritmetiche
- Usare lo strumento di riempimento automatico
- Cancellare il contenuto di una cella
- Inserire, cancellare una riga o una colonna

**SISTEMA OPERATIVO**

• Modificare la larghezza delle colonne, l'altezza delle righe portandole ad un valore

- Avviare il computer e collegarsi in modo sicuro utilizzano user name e password
- Riavviare il computer utilizzando la procedura corretta

• Unire più celle e gestire il testo con l'allineamento

• Allineamento all'interno di una cella

• Adattare al contenuto la larghezza della colonna e della riga • Usare le funzioni di Somma, Min, Max, Media, logica Se

• Applicare colori diversi allo sfondo delle celle e al testo contenuto

- Riavviare il computer utilizzando la procedura corretta
- Spegnere il computer utilizzando la procedura corretta
- Verificare le informazioni di base del computer: sistema operativo e versione, quantità di RAM (Random Access Memory) installata
- Riconoscere le più comuni icone sul desktop, quali quelle che rappresentano i file, cartelle, applicazioni, stampanti, unità, cestino.
- Selezionare e spostare icone

specifico.

• Usare i bordi • Inserire immagini

- Utilizzare un'icona per aprire file e applicazioni
- Identificare le diversi parti di di una finestra: barra del titolo, barra dei menù, barra degli strumenti o multifunzione, barra di stato, barra di scorrimento
- Passare da una finestra all'altra
- La gerarchia della visualizzazione delle cartelle nel sistema operativo
- Comprendere il temine di backup
- Comprendere i vantaggi di memorizzazione dei file su unità on-line per le maggiori possibilità di accesso e condivisione
- Creare cartelle e sottocartelle
- Riconoscere il tipo di file attraverso l'estensione
- Selezionare, cancellare e ripristinare dei file
- Ricercare un file

#### **EDUCAZIONE CIVICA**

#### Elaborato POWER POINT

realizzazione di gruppo di una presentazione il cui tema riguarda l'agenda 2023.

Alunni Prof.

Alcamo, 30/05/2023